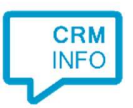

How to configure caller recognition and screen-pop for:

## **Gripp**

Supported versions: Gripp Contact replication method: API Screen pop method: URI

## **Notes**

For outbound dialing, select a phone number and click the dial hotkey (which uses the 'callto' protocol).

## Configuration steps

1) Start by clicking 'add recognition' in the Recognition Configuration Tool (this is done automatically if no configuration has yet been configured). From the list of applications, choose 'Gripp', as shown below.

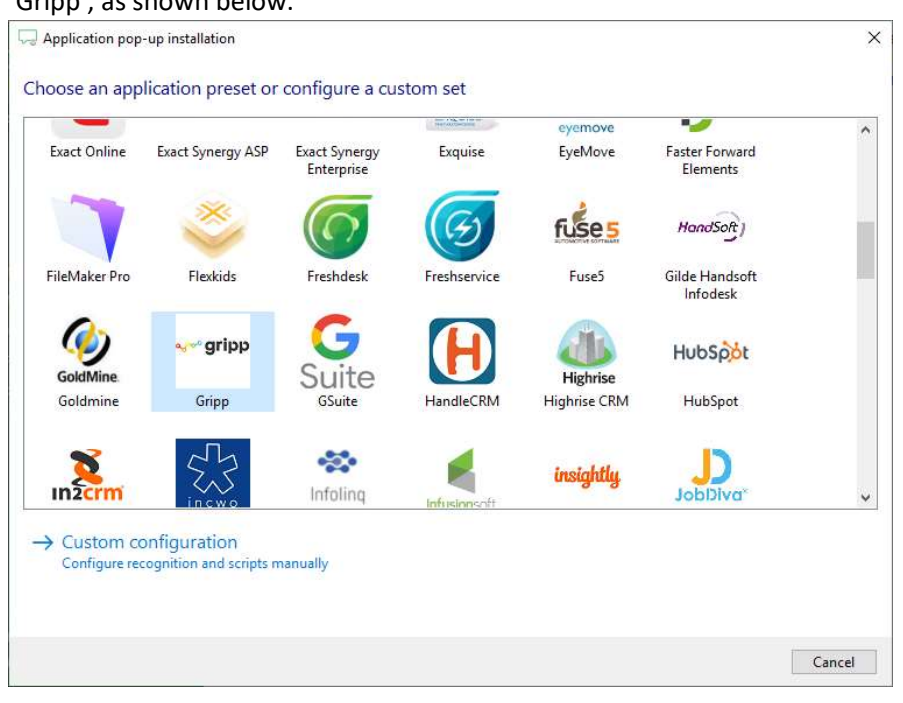

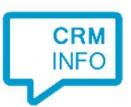

2) Enter your Gripp API token and domain. You can create an API token by creating an API role first, after that you can create an API token.

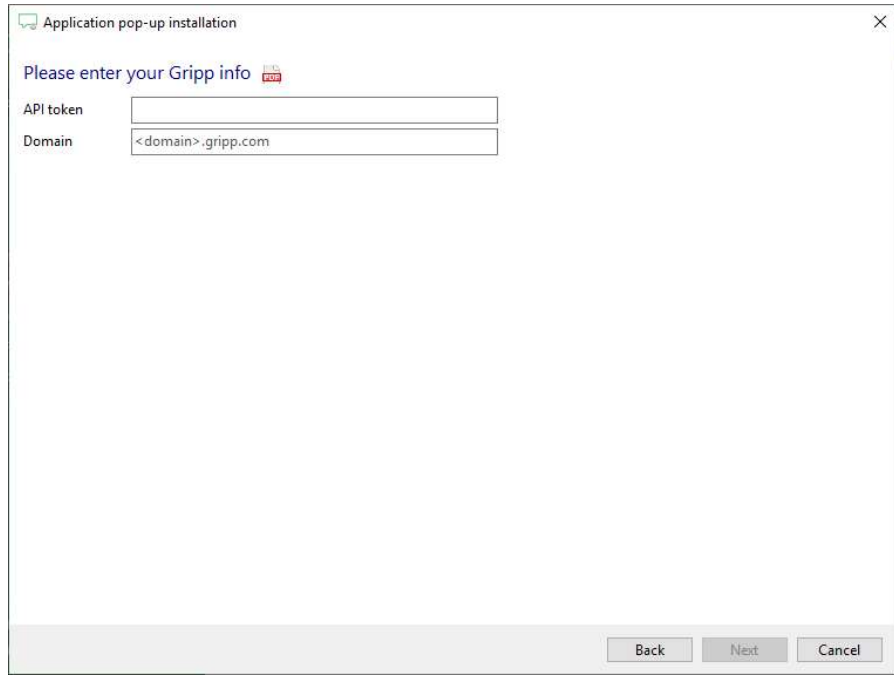

3) The 'Show Contact' Script is preconfigured. You can add extra scripts or replace the 'Show Contact' script.

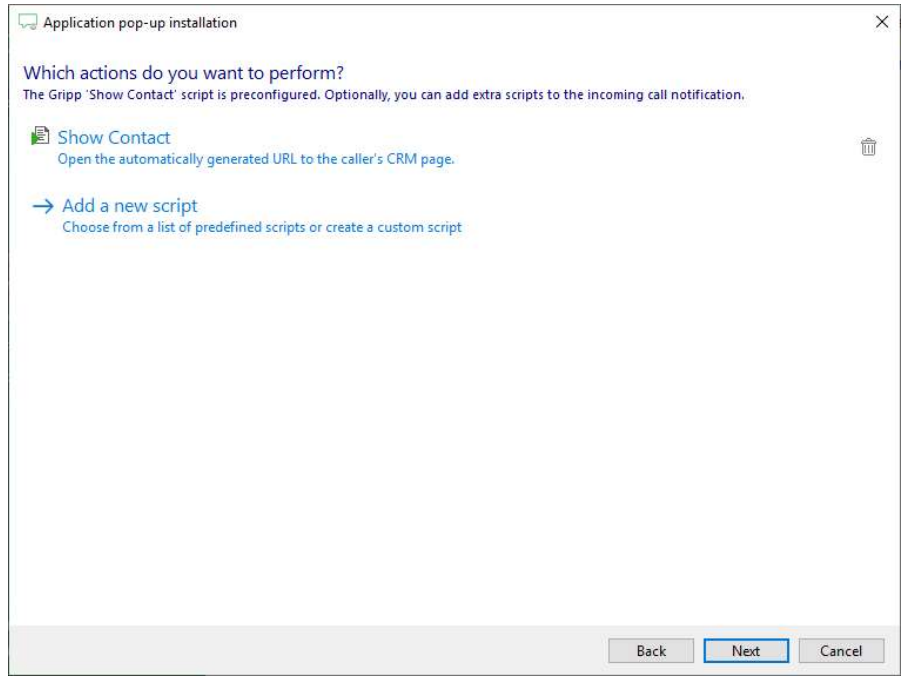

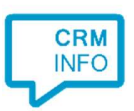

## 3) Check the configuration summary and click 'Finish' to add the recognition from Gripp.

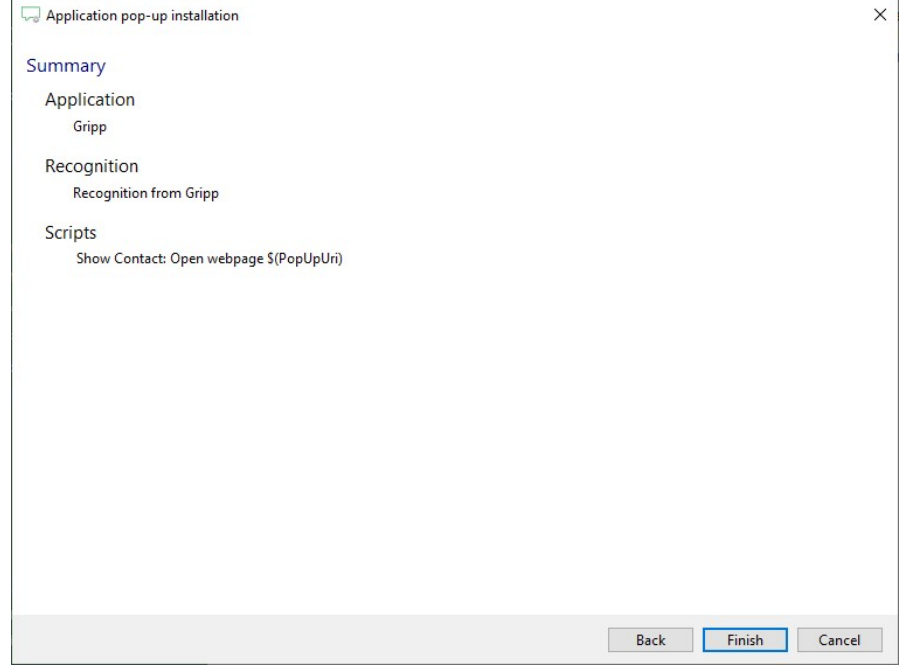